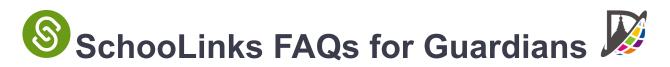

# SchooLinks offers features that allow guardians to aid students in their post-secondary goals.

#### 1. What does the Guardian dashboard look like?

Once the Guardian account is set up, the Guardian dashboard shows the Student's Casefile. This Casefile will serve as the hub for viewing information about their progress within SchooLinks. Navigate sections of your Student's Casefile by clicking **Choose a different section** on the Guardian Dashboard:

| S Guardian Dashi              | board               |                                                                                                    |                                                                                                    |                                                  | ◎ ⊠ ↓ 0 ۞ |
|-------------------------------|---------------------|----------------------------------------------------------------------------------------------------|----------------------------------------------------------------------------------------------------|--------------------------------------------------|-----------|
| Hi 🕳                          | st login 8 days ago | )                                                                                                    | Dashboard My student                                                                                            | s My profile                                     |           |
| Canting<br>Canting<br>Theorem | To De<br>Keep tra   | Student Activities<br>To Dos<br>Assessments<br>Learning Chapters<br>Came of Life<br>Surveys<br>Events and Reminders | A* Accountability & Perform<br>Student Performance<br>Ohio Graduation Plan<br>College<br>College Admission Stat | Key Contacta<br>Documents<br>Experience Tracking |           |
|                               | June<br>16th        | Planning<br>Course Plans<br>Personalized Plans<br>Goals                                                             | Career Career Exploration Certifications                                                                        |                                                  |           |

## 2. What if a guardian needs to view multiple students in SchooLinks?

All students will need to be claimed through the claim code. Once all students are claimed, there will be multiple student Casefiles in SchooLinks. Guardians will then have the option to switch between student Casefiles using the "my students" tab at the top.

| 8 | HEMICIN<br>Home                                                                                                    | Ø                                                                                                    | 00                      |
|---|----------------------------------------------------------------------------------------------------|----------------------------------------------------------------------------------------------------|-------------------------|
| 6 | 👋 ні 🕳                                                                                                    | Dashboard My students + My profile                                                                                                    |                         |
|   | Recent videos<br>What qualities does Balanced Family<br>Academy of Dublin typically look for<br>in its candidates?         |                                                                                                    | •                       |
|   | Analitise Defan<br>Director of Talent Acquisition and<br>Dustomer Experience at Balanced Family 2 10 3<br>Academy of Dubin | Answer student questions View                                                                                                    | all questions<br>Answer |
|   | How is work at Vector Marketing<br>different for you during COVID-19?                                                      | What are some unique experiences or traditions at Lamar CIED?  My affiliations Add   Minar CIED  My affiliations Add   Monager  Join your high school netword  Add your aium in Mona to take this formatic C |                         |

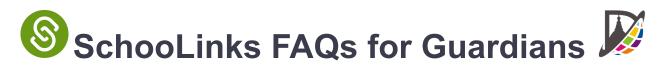

## 3. What features are available for parents in SchooLinks?

*From the Guardian Dashboard, guardians can search through resources on Colleges, Careers, and Finances. Follow the path below:* 

- Click the **Colleges** icon to search for Schools.
- Click the Career icon to search for Careers and Opportunities.
- Click the **Finances** icon to search for scholarships.
- Access SchooLinks support by clicking the **Help Center** (question mark icon) in the upper right or using the chat feature in the bottom left of the page.
- 4. What are the most important features of the Student's Casefile?
- <u>Personalized Plans</u>: The Personalized Plan feature of SchooLinks will be used during the 8th grade year for students to complete their four year Personalized Graduation Plan (PGP) for high school. This Personalized Graduation Plan will help to guide students through the course selection process throughout high school. The Personalized Plan in SchooLinks will ensure that all students meet with their schools counselor to choose an endorsement, course pathway, and meet graduation requirements. Guardians will have an opportunity to view, request changes, and approve their students' Personalized Plan in the Spring of their student's 8th grade year.
- <u>Course Planner</u>: The Course Planner feature of SchooLinks will be used for the course selection process for all students entering 9th through 12th grades. The Course Planner will help to assist students in viewing courses that they have earned credits for as well as viewing courses they have yet to earn credit for. Students are able to choose course pathways that align with their chosen endorsement. Guardians can view a student's course plan from the student casefile on the guardian dashboard.

### 5. How is the Guardian account different from school staff accounts?

Professional School Counselors are able to edit sections within the Student Casefile. Guardians are able to access the same information, but from a view only mode.

If at any point you have questions about information in your student's SchooLinks account, don't hesitate to reach out to their campus Professional School Counselor school counselor.